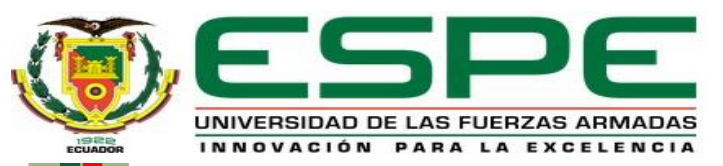

#### **DEPARTAMENTO DE ELÉCTRICA Y ELECTRÓNICA**

#### **CARRERA DE TECNOLOGÍA EN ELECTRÓNICA MENCIÓN INSTRUMENTACIÓN Y AVIÓNICA**

#### **MONOGRAFÍA: PREVIO A LA OBTENCIÓN DEL TÍTULO DE TECNÓLOGO EN: ELECTRÓNICA MENCIÓN INSTRUMENTACIÓN Y AVIÓNICA**

#### **AUTOR: ESCOBAR TARAPUEZ, KEVIN ISAAC**

**DIRECTORA: ING. CAJAS BUENAÑO, MILDRED LISSETH**

**LATACUNGA - 2021**

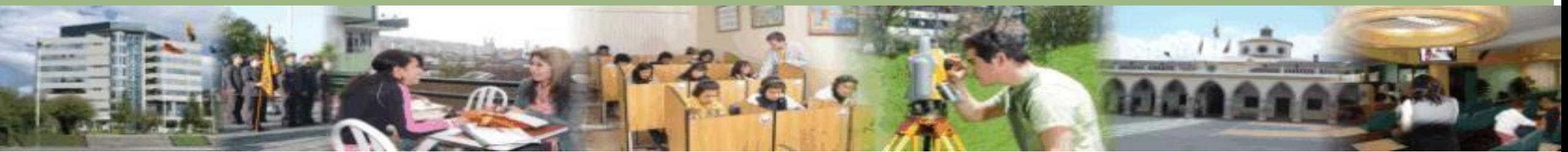

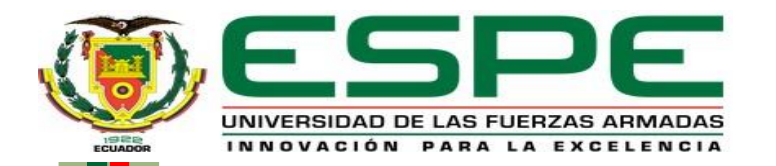

#### **IMPLEMENTACIÓN DE UN HMI PARA EL CONTROL PID DE**

#### **VELOCIDAD DE UN MOTOR DC EN EL LABORATORIO DE**

### **INSTRUMENTACIÓN VIRTUAL.**

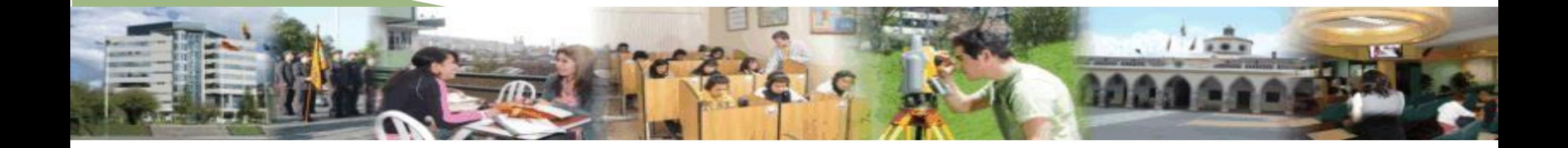

## **OBJETIVO GENERAL**

Implementar un HMI para el control PID de velocidad de un

motor DC utilizando el software LabVIEW y la tarjeta NI uSB-

6099 en el laboratorio de instrumentación virtual.

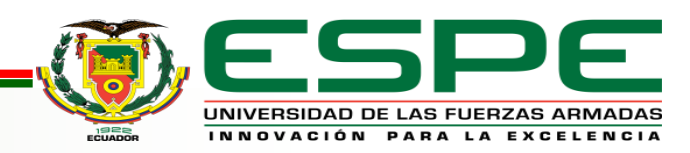

# **OBJETIVOS ESPECÍFICOS**

Analizar las características técnicas y especificaciones de funcionamiento

de la tarjeta NI USB-6009.

Desarrollar un HMI mediante el software LabVIEW2019, para el control

PID de velocidad de un motor DC del módulo PCt-1.

Realizar pruebas de diagnóstico en la interfaz gráfica y desarrollar el

control PID de velocidad de un motor DC mediante la tarjeta NI USB-6009.

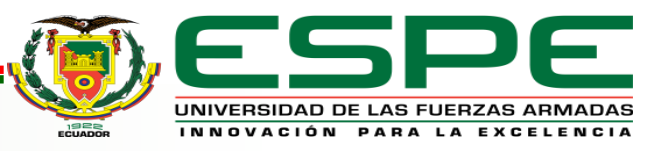

# **Sistema de control**

Se caracteriza por la presencia de una serie de elementos que permiten influir en el funcionamiento del sistema. La finalidad de un sistema de control es conseguir, mediante la manipulación de las variables del control, un control sobre las variables de salida, de modo que estas alcancen valores prefijados.

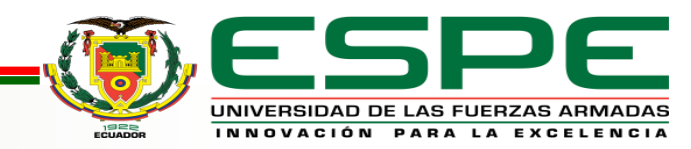

# **Elementos básicos de un sistema de control**

- Sensores: Permiten conocer los valores de las variables medidas del sistema.
- Controlador: Utilizando los valores determinados por los sensores, calcula la acción que debe aplicarse para modificar las variables de control.
- Actuador: Es el mecanismo que ejecuta la acción calculada por el

controlador y que modifica las variables de control.

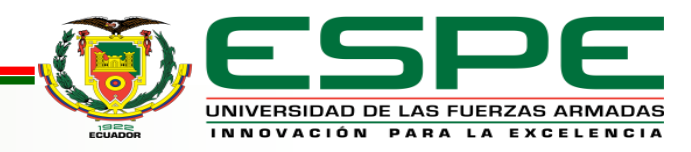

# **Control PID (Proporcional Integral Derivativo)**

Un controlador PID es un dispositivo de control, que permite controlar un sistema de lazo cerrado o realimentado, que permite regular variables de procesos como la velocidad, temperatura, presión y flujo, para que alcance el estado de salida deseado.

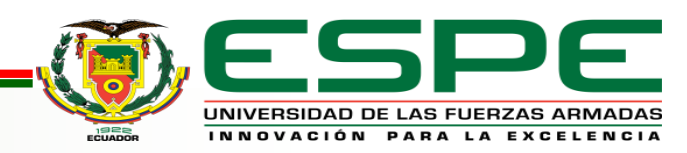

# **Método de lazo cerrado**

Se refiere a la operación del sistema de control automático, donde existe una realimentación de la señal de salida.

Este tipo de sistema comprueba la señal de salida con respecto a la señal de entrada y toma la decisión de modificarla o no la señal de salida.

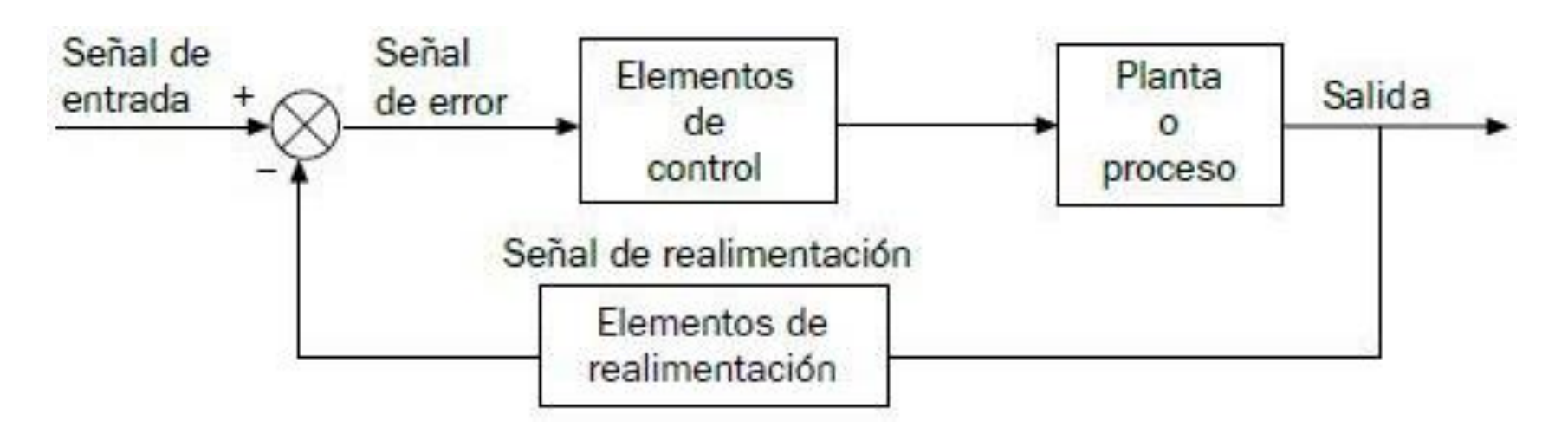

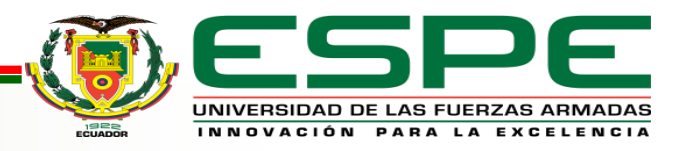

## **Estructura de un sistema de control PID**

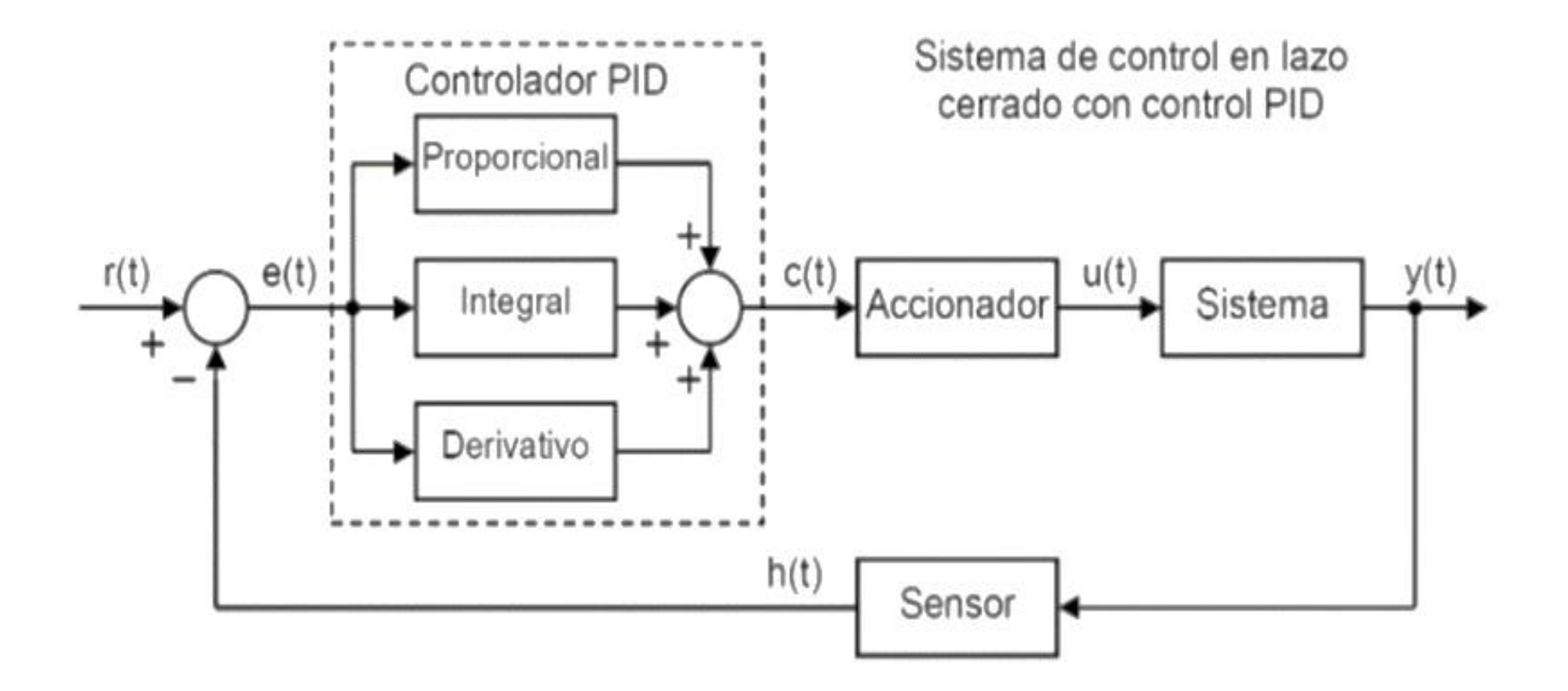

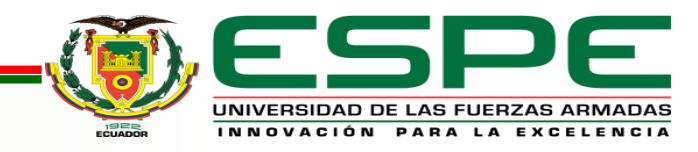

# **Tarjeta NI USB-6009**

Es un dispositivo idóneo para la adquisición de datos.

- Programado por el usuario.
- Compatibilidad de software.
- Diseño compacto.
- Amplio juego de instrucciones.

Borne de 1 al 16

Entradas/Salidas

Analógicas

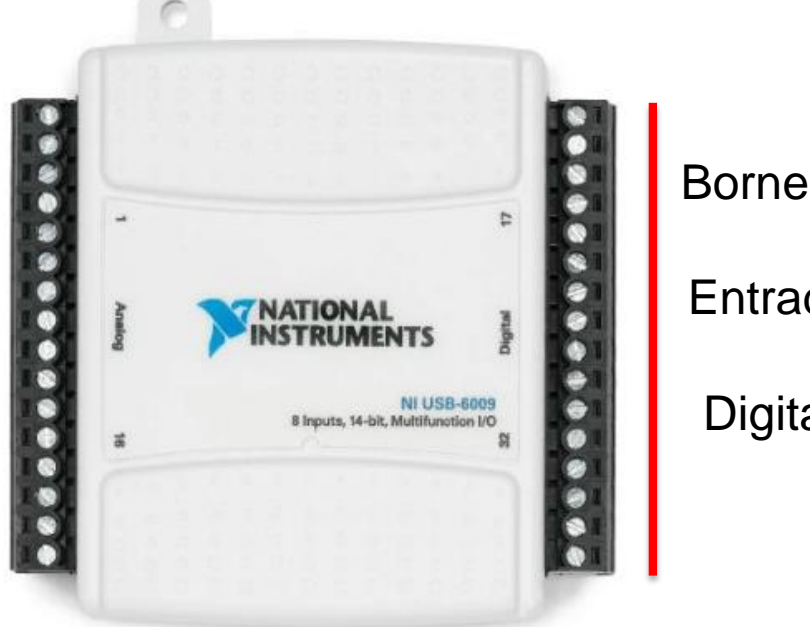

Borne de 17 al 32 Entradas/Salidas Digitales + 5V y GND

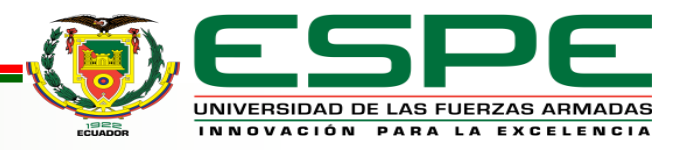

## **Características técnicas NI USB-6009**

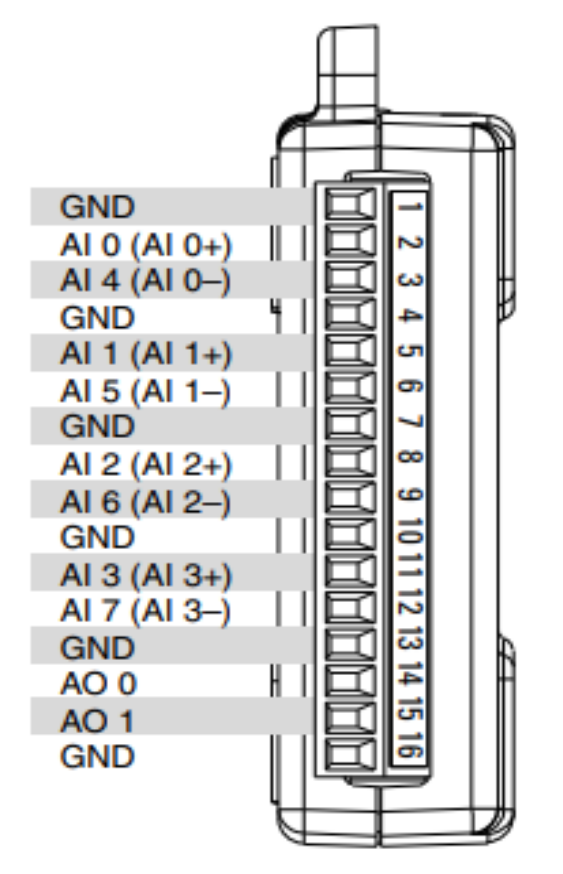

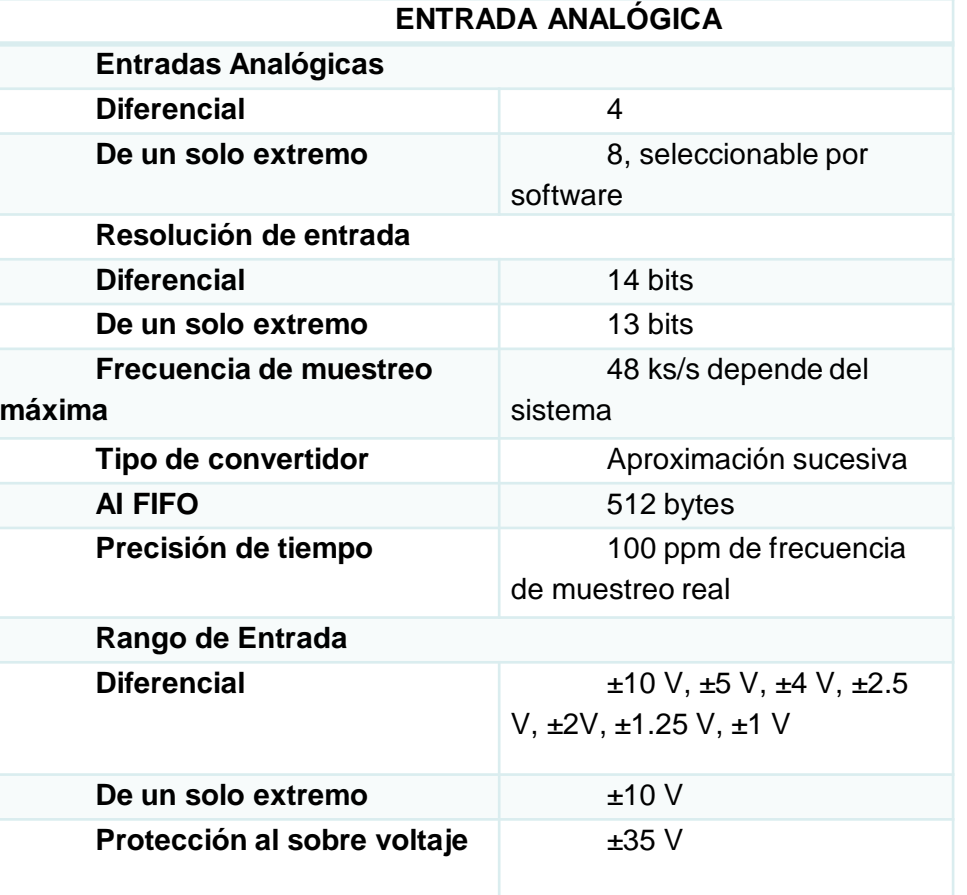

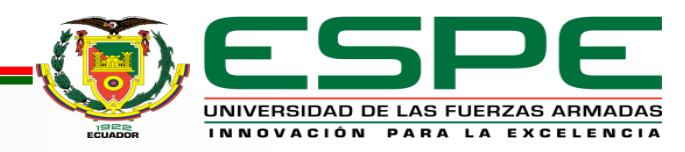

## **Características técnicas NI USB-6009**

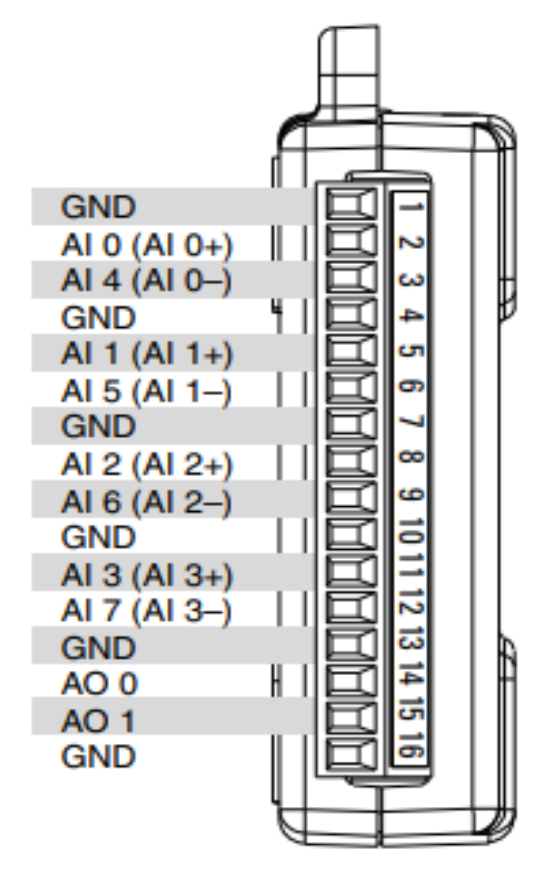

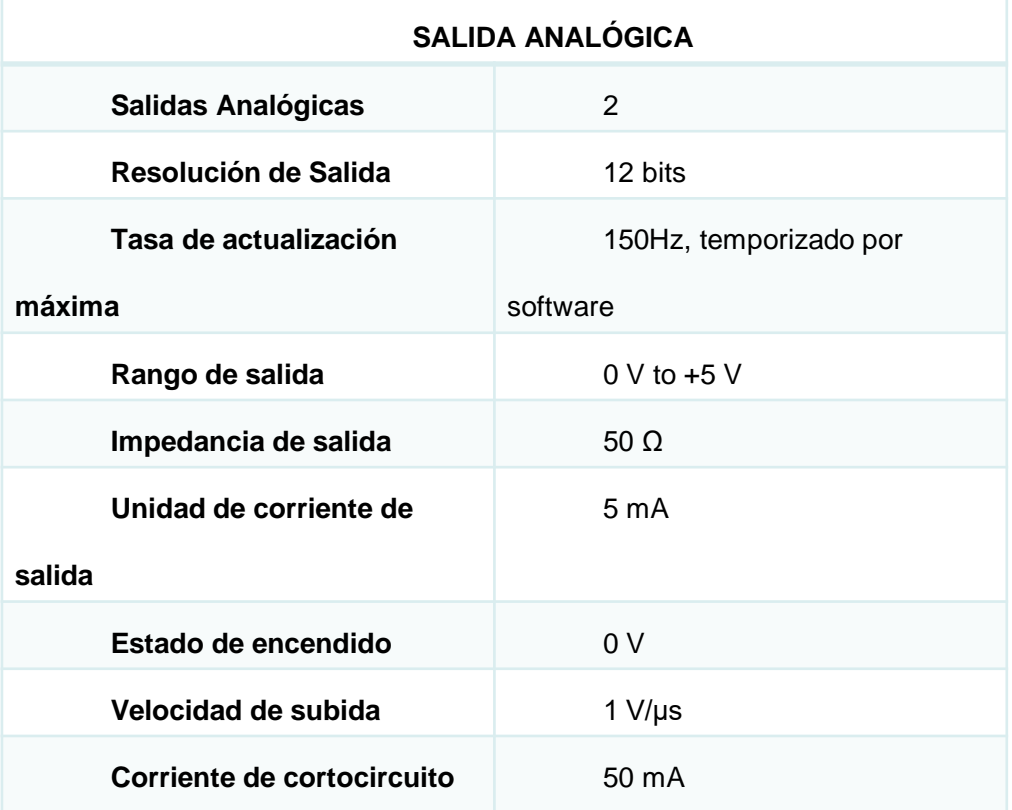

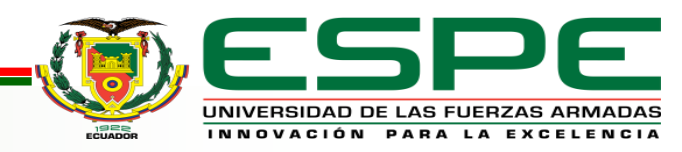

## **Características técnicas NI USB-6009**

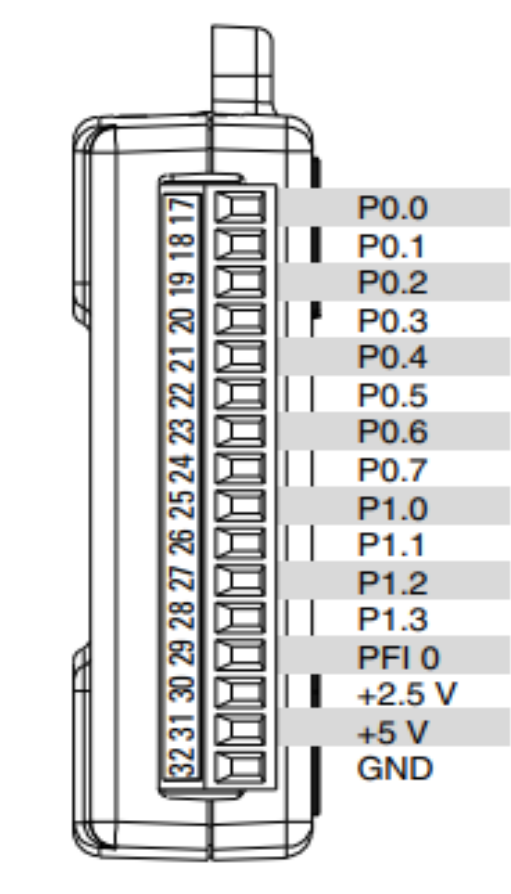

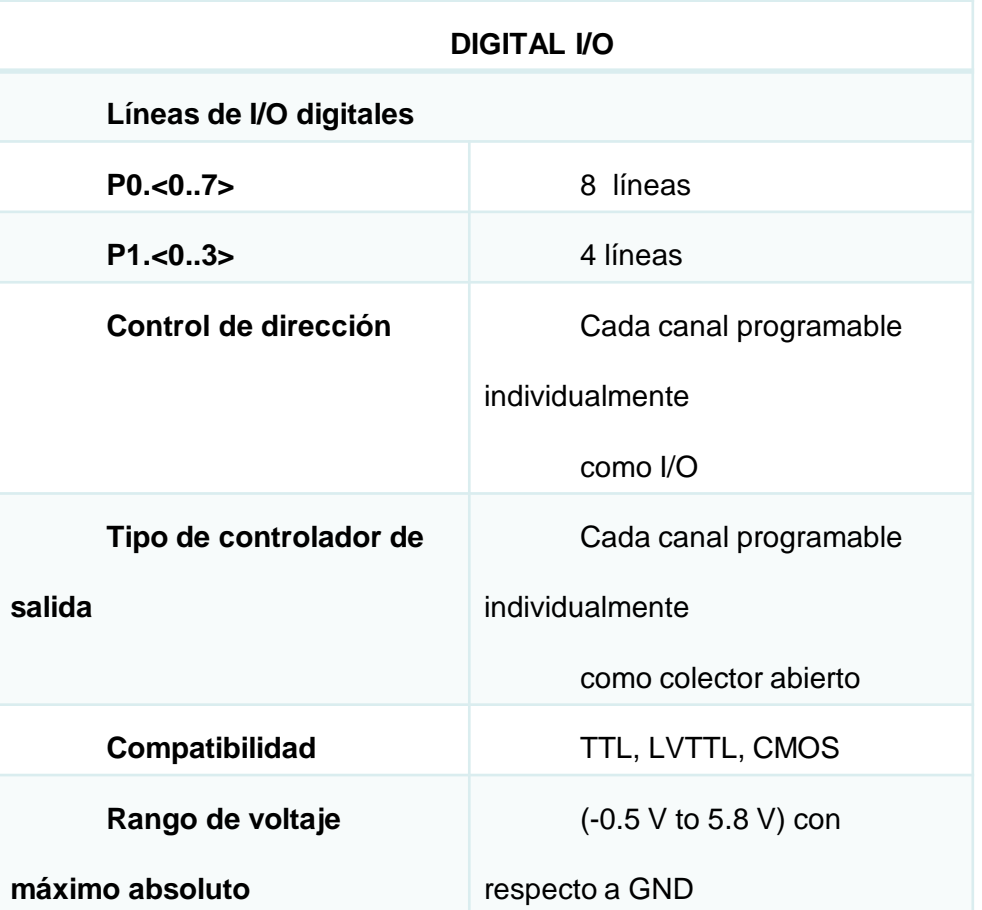

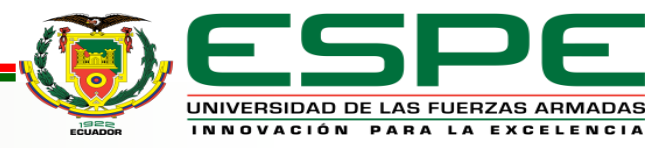

# **Software LabVIEW**

Es un software donde sus programas desarrollados se conocen como instrumentos virtuales (VI). Los VIs poseen una interface interactiva con el usuario por medio del Panel Frontal, donde se simula el control o equipo físico de trabajo. Este panel frontal es la interface hombre-maquina (HMI) de un VI, estos siguen las instrucciones de un diagrama de bloques realizado en lenguaje tipo G, donde se define la funcionalidad y se coloca iconos que realizan una determinada función y se interconectan.

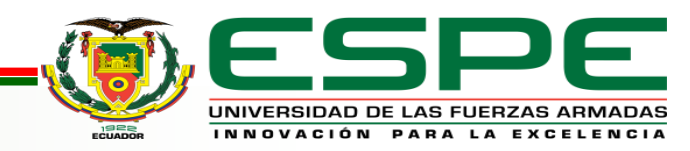

# **Desarrollo del Tema**

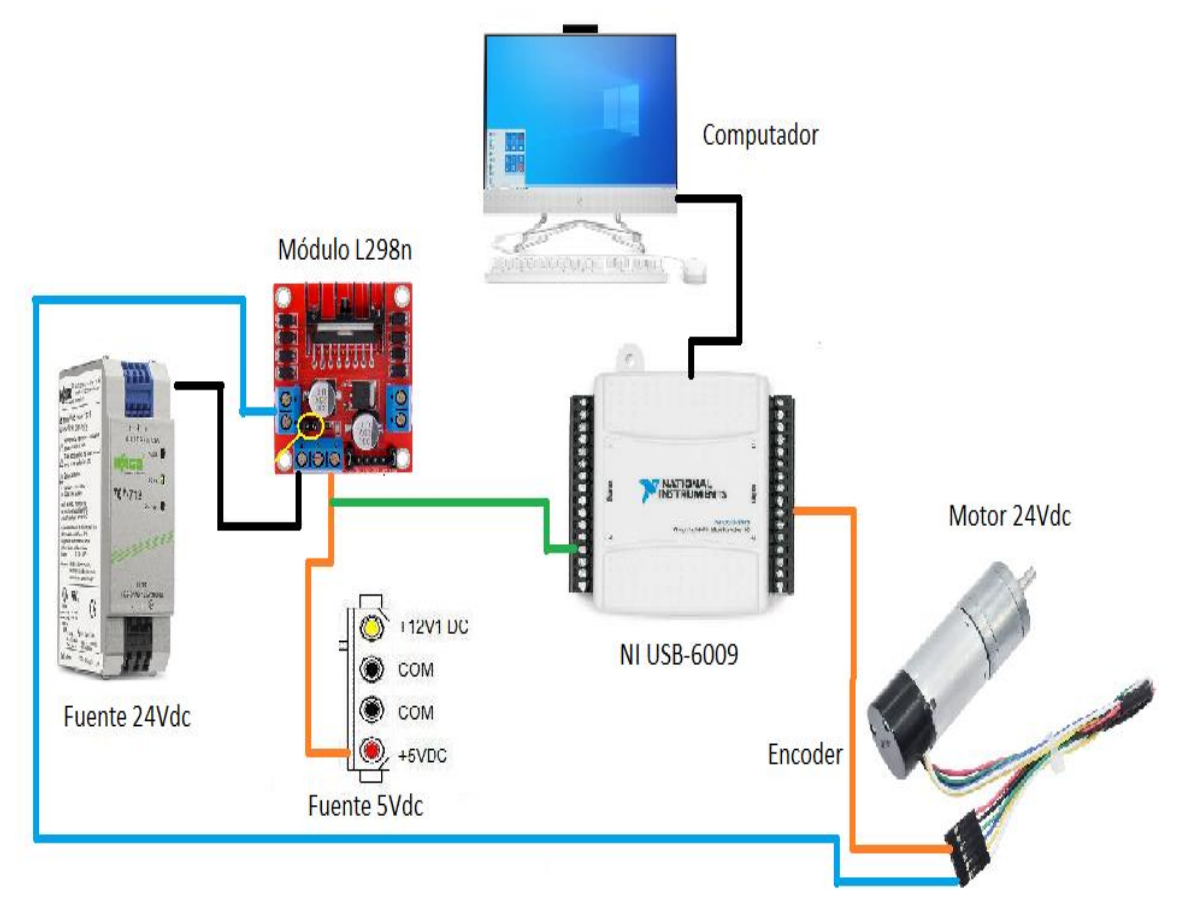

Se tiene una fuente de alimentación de 24V dc, un módulo controlador de motores, este permitirá el control de voltaje y velocidad del motor, la tarjeta NI USB-6009 adquirirá la señal del sensor encoder acoplado al motor para controlar la operación del proceso.

El software de programación de la tarjeta es LabVIEW 2019, una vez instalado el driver de reconocimiento de la tarjeta se desarrolla el HMI del control PID del motor.

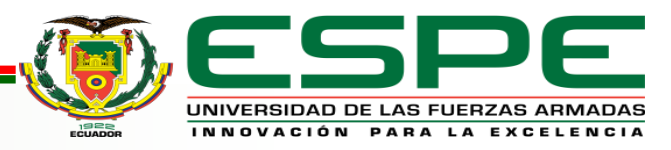

## **Creación del proyecto**

NI-DAQmx 20.1

Fecha de Lanzamiento 30/6/20

**Versiones Incluidas**  $20.1.0$ 

> SO Soportado

 $\geq$  Idioma

> Suma de Verificación

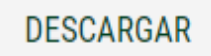

Tamaño del Archivo 5.76 MB

Se debe instalar la librería NI DAQmx es utilizada para que la PC reconozca la tarjeta NI USB-6009 permitiendo la adquisición de datos y obtención de señales. Con la configuración del programa LabVIEW la transferencia de datos es más rápida y confiable. Esta librería se la puede descargar en la página de National Instruments.

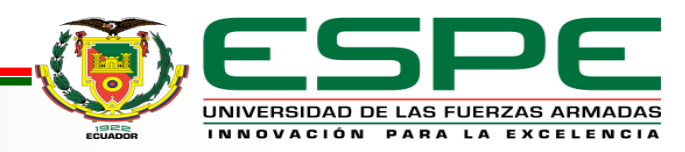

## **Condicionar la señal del encoder**

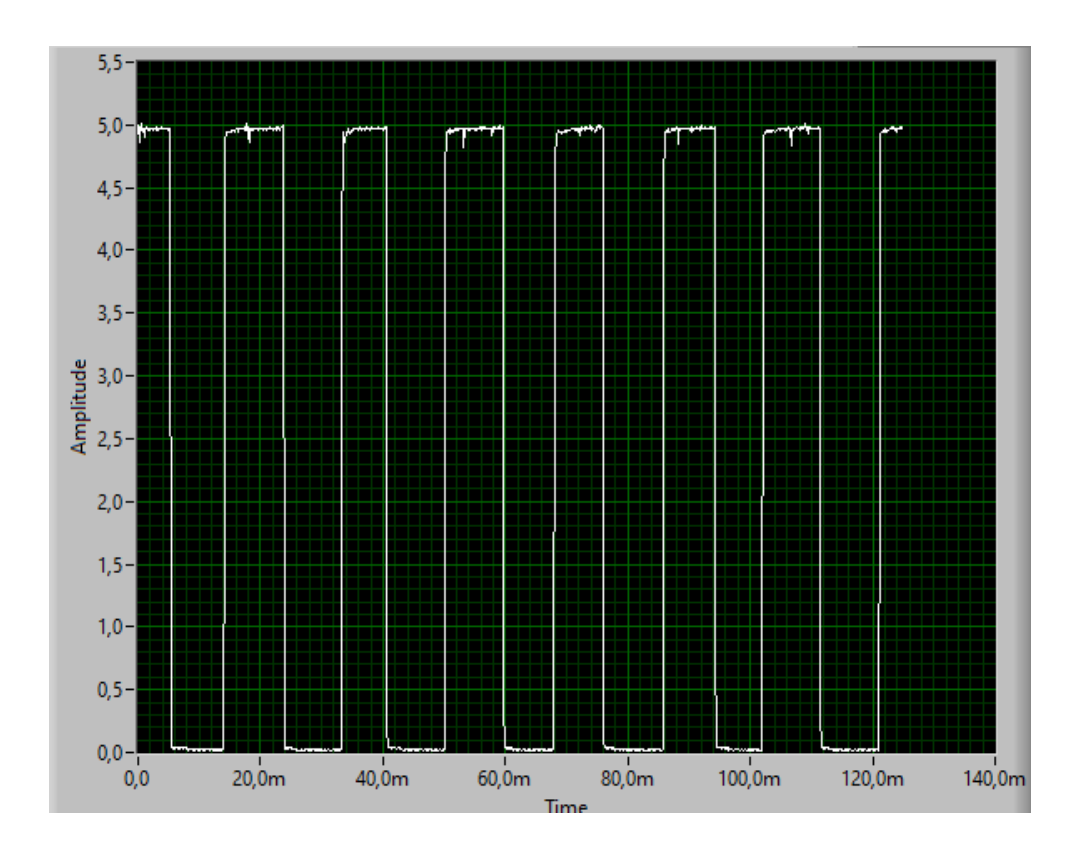

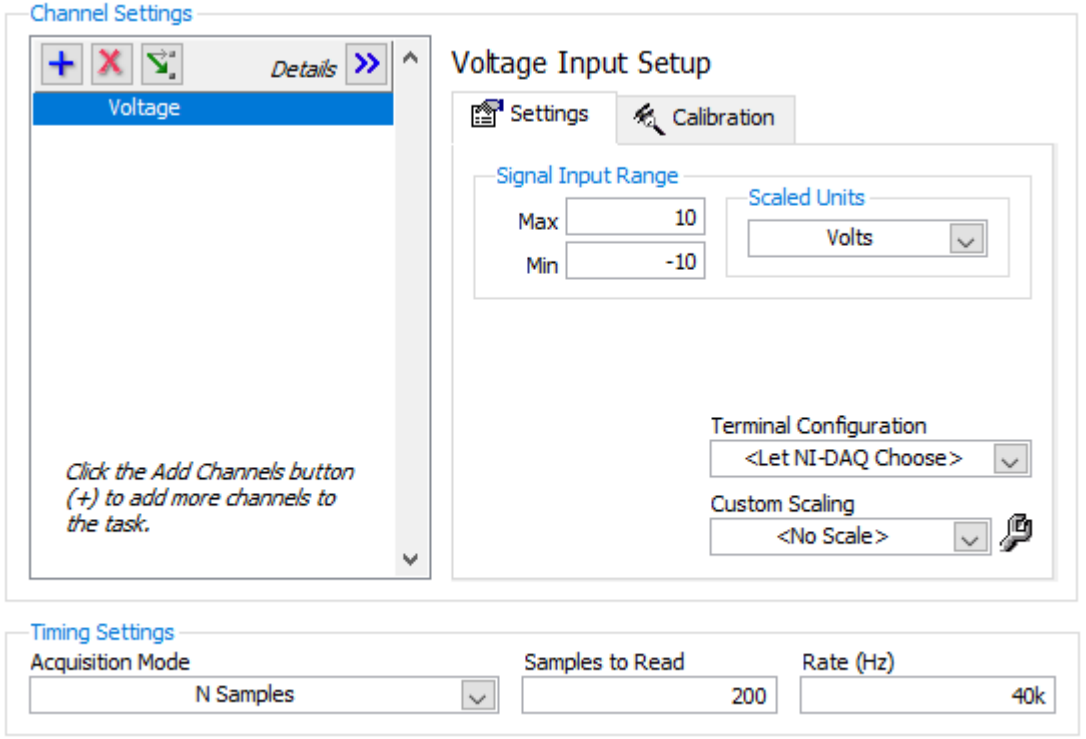

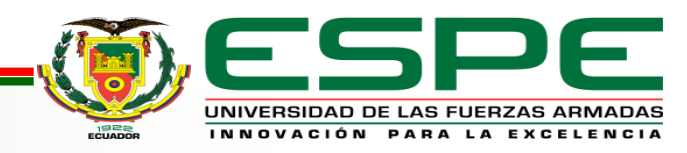

# **Señal PV**

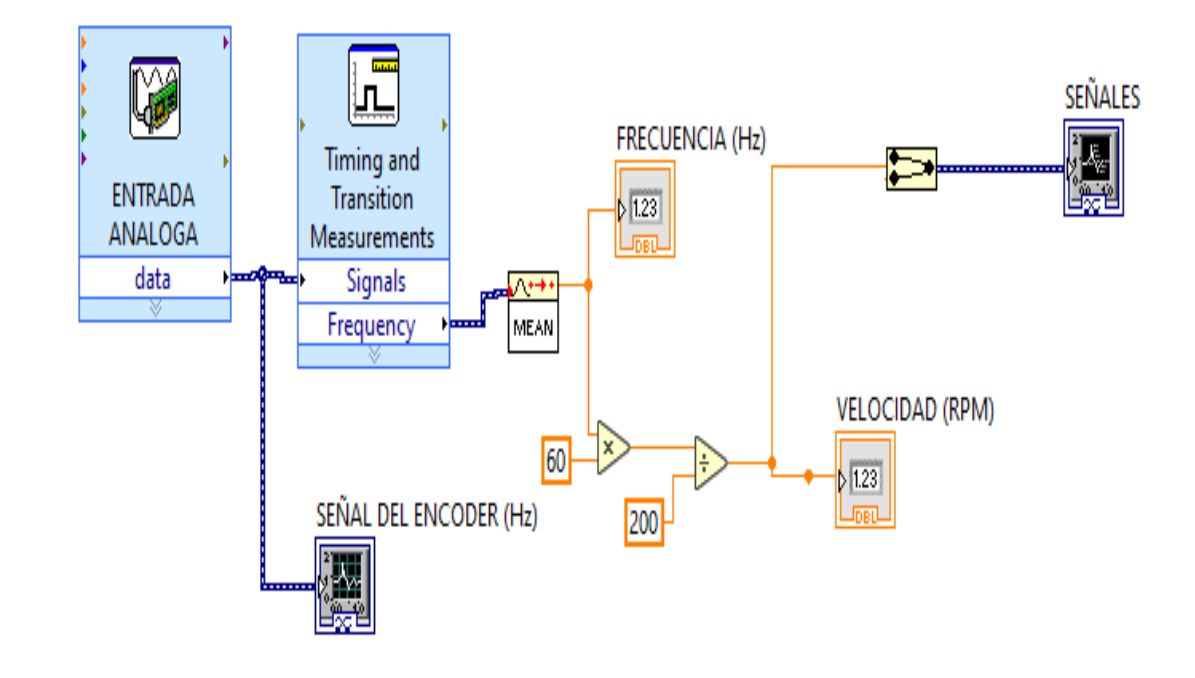

Una vez configurada la entrada análoga de la tarjeta con los debidos parámetros para obtener el valor de frecuencia se conecta a un Waveform Graph para visualizar la frecuencia del encoder. La misma señal se ingresa a un Timing and Transition Measurements, este realiza mediciones de tiempo y transición como frecuencia, periodo y ciclo de trabajo en pulso, permite visualizar datos reales. Para este caso solo se optó por usar la señal de frecuencia

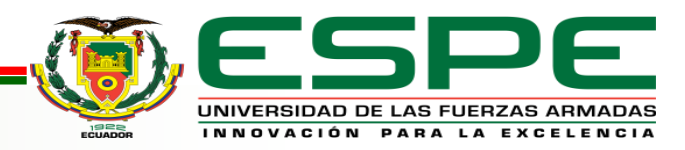

## **Diagrama de bloques PID**

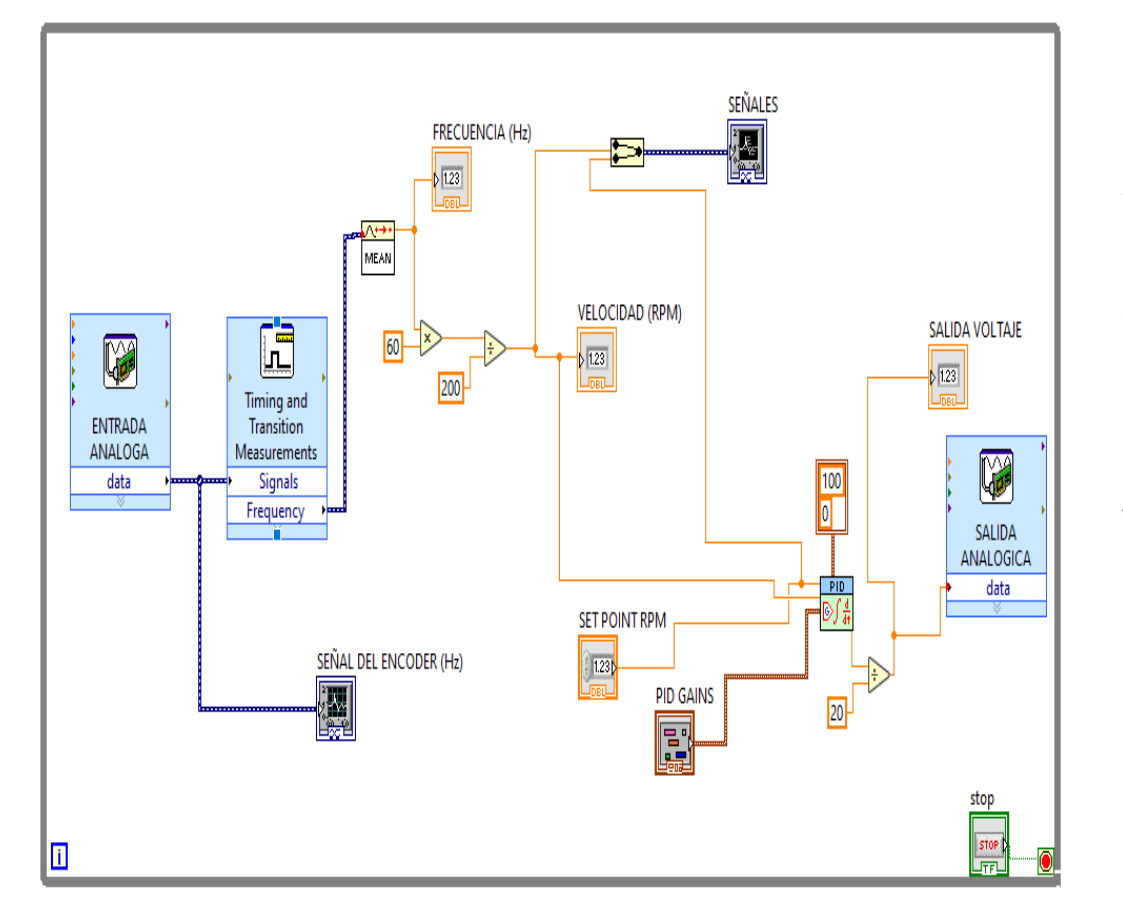

En la pantalla Block Diagrams, seleccionamos el bloque PID VI para realizar el control, con los valores de PV y el SP, el valor de la PV y de SP está en un rango de 0 - 2400 rpm. El rango de PID gains está en un horizonte de 0 A 100, en el PID gains se visualiza los valores de Kc, Ti y Td. A la salida del PID.vi se realiza un escalamiento de 0 – 5 debido al rango de la salida analógica de la tarjeta. El control numérico del SP y de PV se muestra en un Waveform Graph.

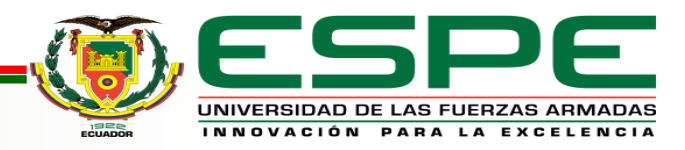

# **Creación de la pantalla HMI**

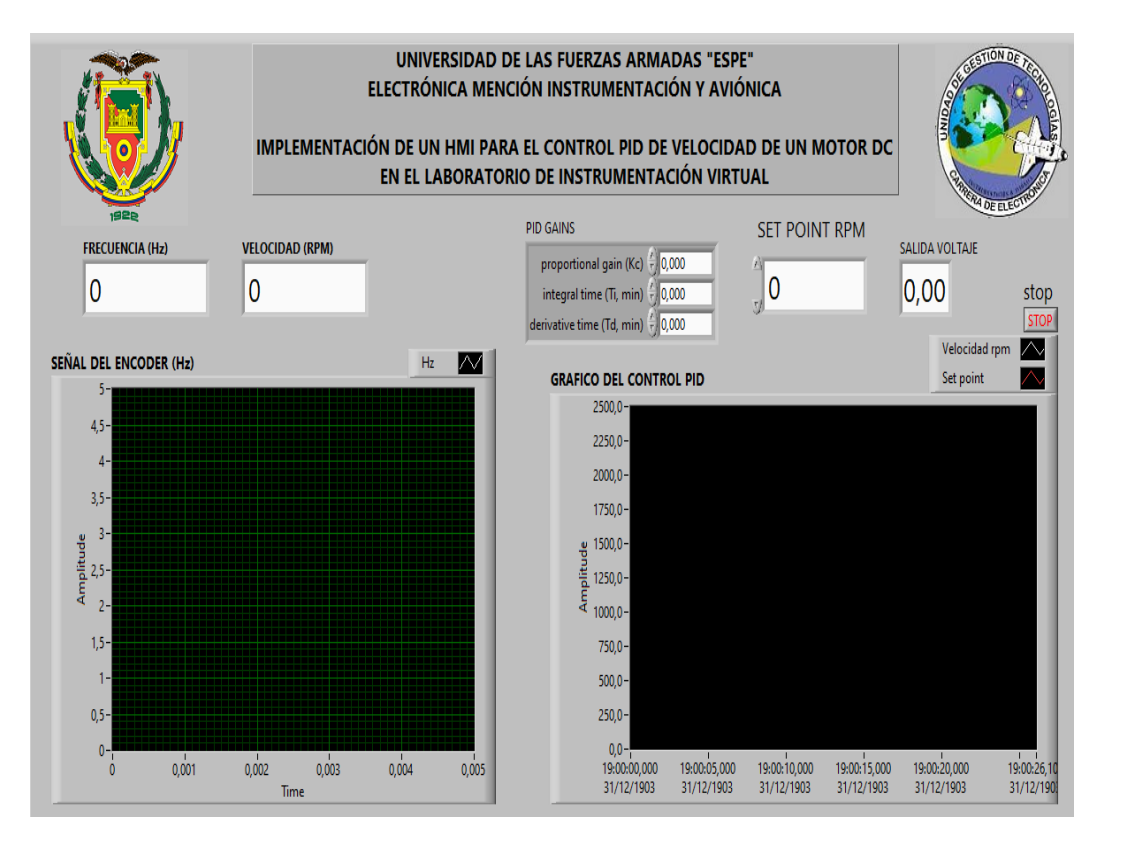

Para la creación del HMI, se tomó en cuenta la norma ISA 101, la cual permite que los usuarios puedan entender la terminología y el desarrollo del HMI.

El panel frontal del HMI, esta pantalla contiene detallado el tema del proyecto, y demás componentes que permite realizar el control PID. Los indicadores permiten visualizar la velocidad (rpm), la frecuencia (Hertz), los controladores PID gains, Setpoint y dos Waveform Graph para observar las señales del control PID y del encoder.

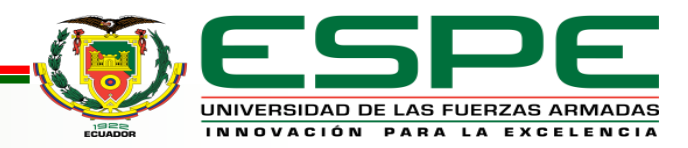

#### **Elementos y controles**

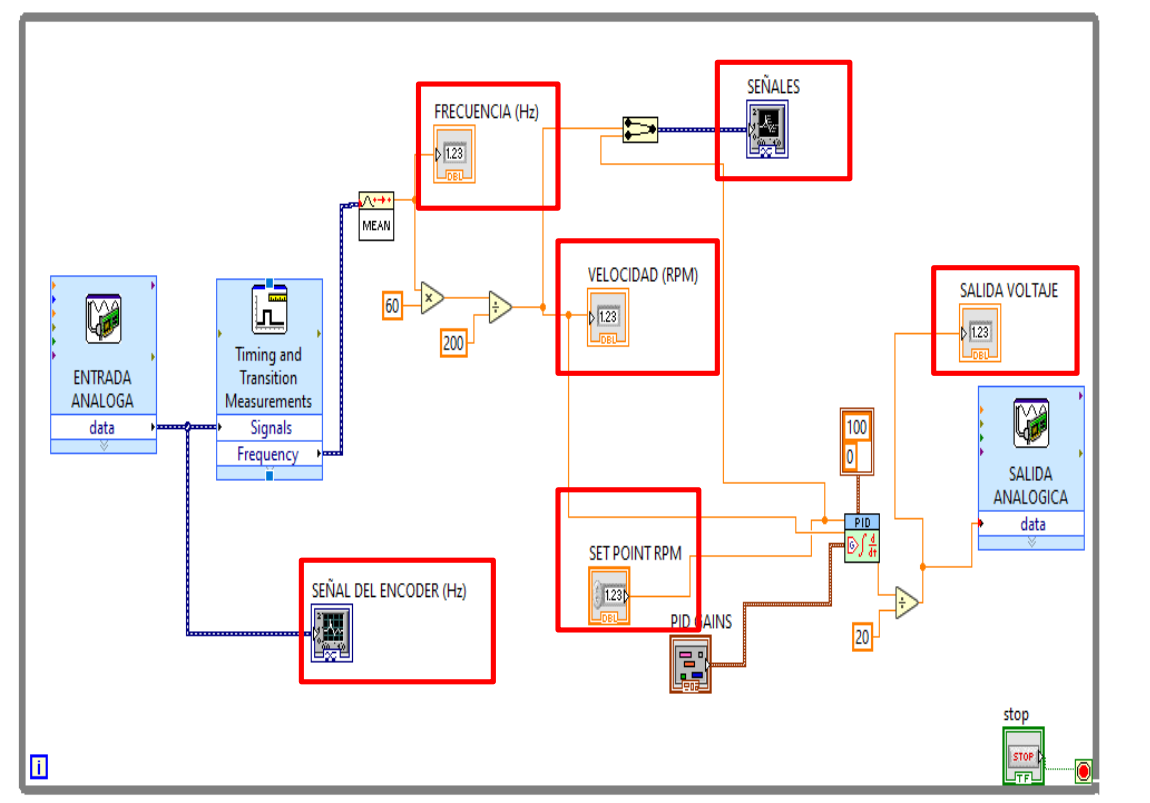

Para la creación del HMI, cada uno de los controladores e indicadores que se muestran en el diagrama de bloques, pasan a ser parte del panel frontal permitiendo visualizar las señales y valores del control como son: Frecuencia (Hz), Velocidad (RPM), SP, Señal del encoder, Señal de control y Salida de voltaje.

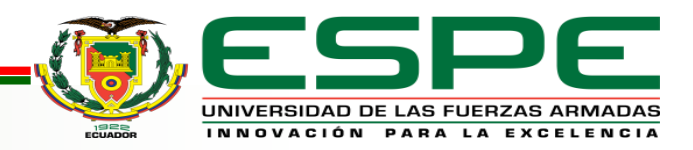

#### **Conexión de equipos**

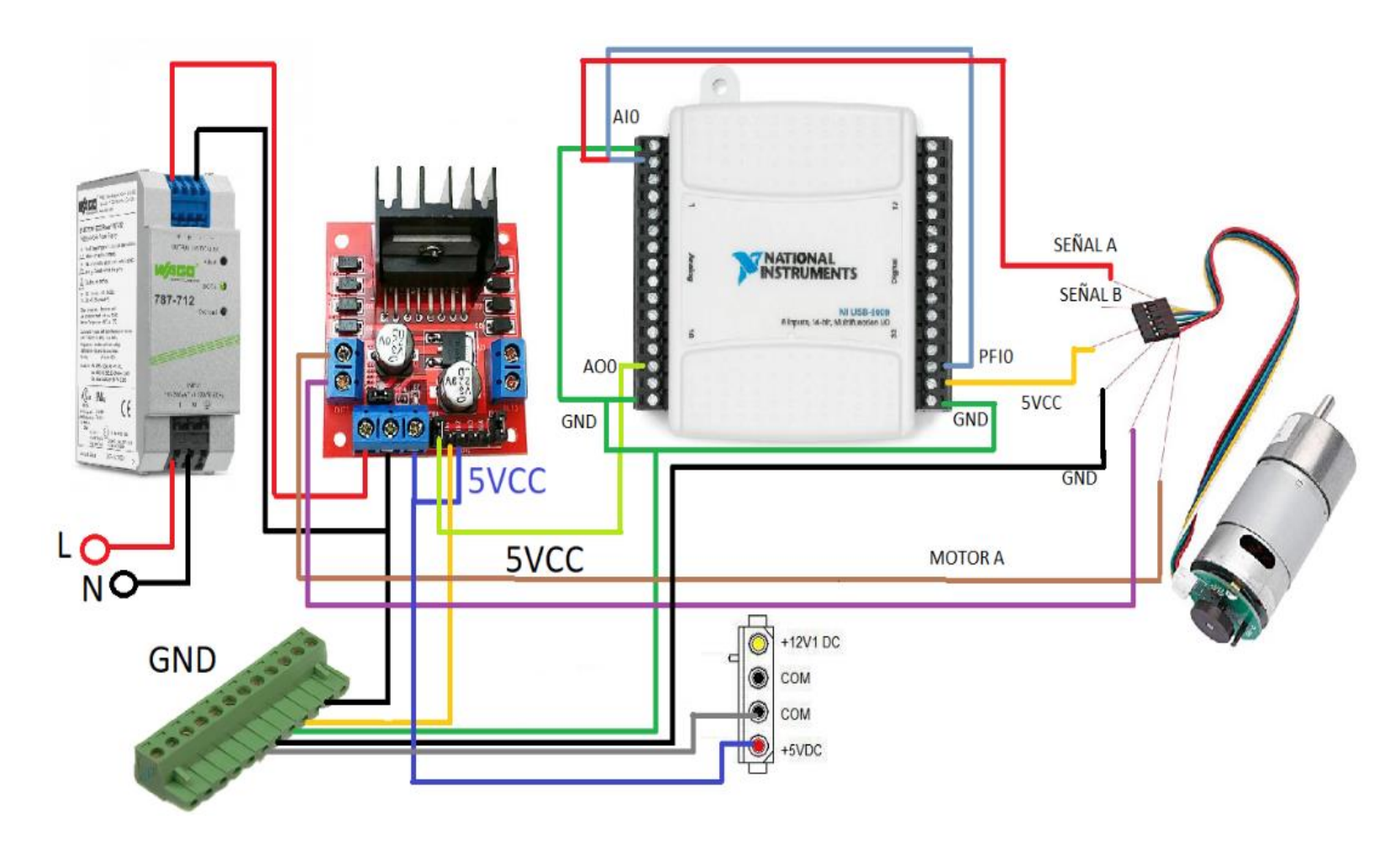

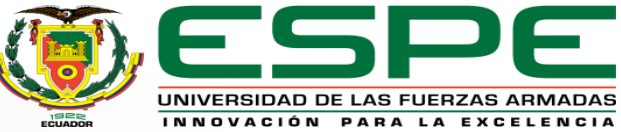

#### **HMI terminado**

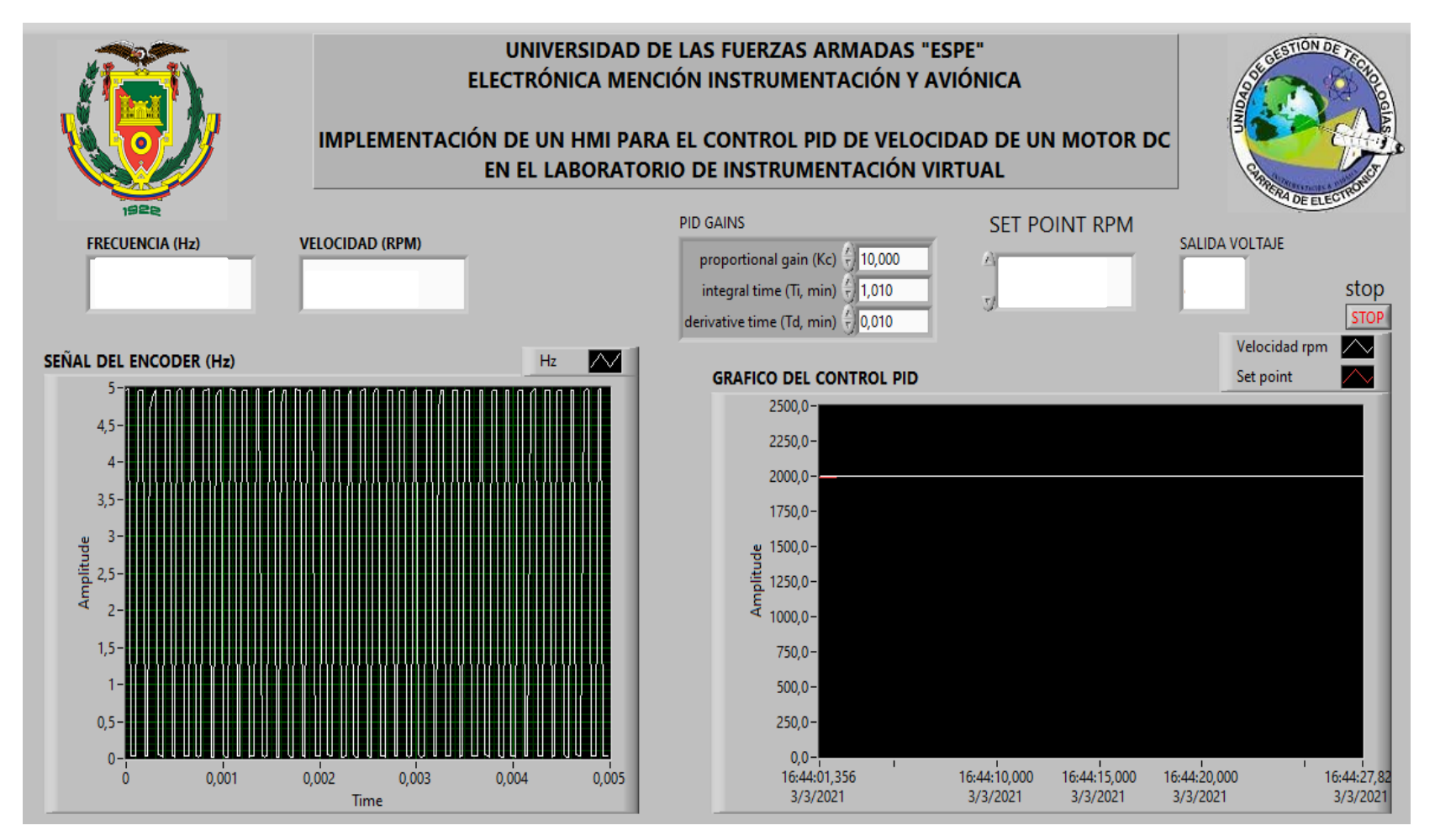

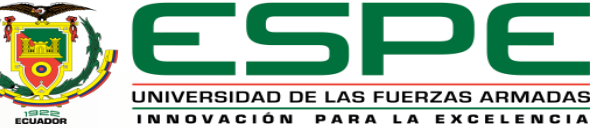

# **Conclusiones**

- Determinamos las características que posee la tarjeta USB-6009, mediante el uso de su manual y pruebas de funcionamiento, entre sus principales características están: E/S analógicas (8 bornes referenciales y 4 bornes diferenciales), 12 E/S digitales y un borne específico PFI0 que permite ser configurado como disparador digital o entrada como contador de eventos.
- El HMI desarrollado para control PID de velocidad de un motor dc, adquiere una señal de pulsos que se condiciona (ancho de pulso y la frecuencia) mediante LabVIEW, esto permite determinar la señal de sintonía y el control del motor, el HMI muestra la señal SP, PV y CV con sus respectivos controladores e indicadores basados en la norma ISA 101.

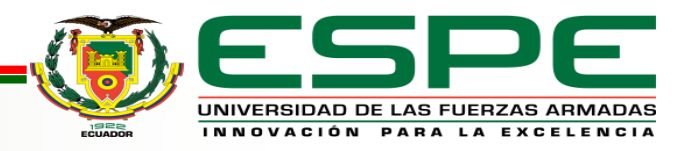

# **Conclusiones**

- El método de Ziegler y Nichols de control PID es un método que puede dar una señal muy oscilatoria, de modo que es necesario disminuir la ganancia proporcional a la mitad dependiendo de la dinámica del proceso.
- Para la implementación del control PID de un motor dc, se adquirió un motor de 24V dc, un sensor encoder y un módulo controlador de motores, con la ayuda de estos equipos se pudo tener una similitud al funcionamiento del módulo del laboratorio de Instrumentación Virtual PCT-1 pudiendo así realizar el control PID.

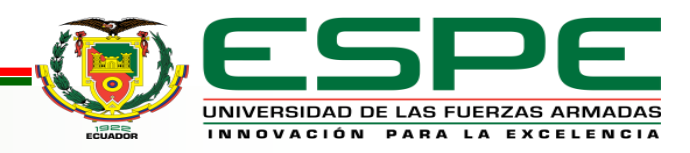

# **Recomendaciones**

- Se recomienda verificar en la datasheet del sensor encoder sus parámetros de trabajo además de conocer e identificar los pines de transmisión de señal y alimentación.
- Utilizar el módulo controlador de motores L298n, una vez retirado el jumper de voltaje se puede alimentar los 24Vdc que se requiere para que se alimente al motor además permite realizar las condiciones para comunicar el módulo con la tarjeta de adquisición de datos.
- Es necesario instalar los drivers necesarios del software LabVIEW para el reconocimiento de la tarjeta de adquisición de datos NI USB-6009 y poder realizar el control PID, además identificar y verificar que los bornes de la tarjeta de adquisición de datos se encuentre correctamente habilitados y en buen estado.

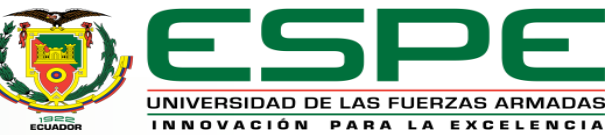

# MUCHAS GRACIAS POR SU GENTIL ATENCIÓN

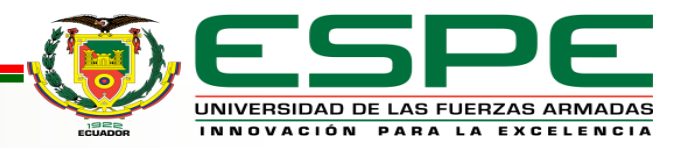